#### **KURZWEIL PC3LE 6**

Kurzweil PC 3 LE 6 de 18 kategori ses bankası ve 1000'in üzerinde mükemmel orkestra sesleri mevcuttur. SONG Modu ile 16 kanal MIDI olarak yazacağınız şarkılarınızı kendi hafızasında saklayabilir ve birbiri arkasına çaldırabilirsiniz. Sahne ve stüdyo tipi Synthesizer'dir. 64 polifoni, full multi timbral kusursuz bir klavyedir. İçinde ayrıca Kurzweil'in dünyaca ünlü 500 adet mükemmel DSP efektleri vardır. Analog ve dijital çıkışlar sayesinde Mixer ve PC bağlantı kurabilirsiniz .USB bağlantı portu yardımıyla PC'ye ve ayrıca (SM slotu ile) Smart media kartına da yazdığınız tüm şarkıları saklayabilirsiniz.

#### **KURZWEIL PC3 LE 6 KOLAY KULLANMA KILAVUZU**

#### **PROGRAM MODU ANA SAYFASI**

Program modunda 18 kategori mevcut olup, bu kategorilere ait 1024 ses mevcuttur.

- **1-** Program butonuna basınız
- **2-** Ses katagorisini seç,

**Örnek:** ( Piano ) önceden hazırlanmış 18 kategoriden birini seçtiğinizde bölümün ilk sesi otomatik olarak çağrılır.

- **3-** Ses seçiniz ( 1 Standart Grand )
- **4-** Program modu ana sayfasında
- $\cdot$ Octav 3/ $+$ 3

•Panic

 •İnfo (seçilen ses için modülasyon tekerleği, sustain pedal 1 ve pedal 2 ile CC pedal1 seçeneklerinin görevlerini gösterir.

•Xpose(transpoze); - 36 / +36

### **PROGRAM – EDİT ( PROGRAM DÜZENLEME )**

**Program modu – Edit** butonuna basıldığında butonları ile geri ve ileri bölümlere geçebilirsiniz **1.**Bölümde yer alan düzenlemeler BASIC - PADS - PARAMS - FX **2.**Bölümde ye ralan düzenlemeler ARP1 - ARP2 - İmpArp - Delete

**1.BÖLÜM**

### **BASIC :**

**Out Put Gain :** Ses çıkışının volüm seviyesini gösterir ve data tekerleği ile ayarlanabilir.

**Bend Up :**Ses kaydırma tekerleğinin yukarı oktav seviyesini düzenler.

**Bend Down :**Ses kaydırma tekerleğinin aşağı oktav seviyesini düzenler.

**Category :**Program modunda 18 ana kategori listesi seçilebilir ve değiştirilebilir.

**PADS :** 

**Pad Program :** İstenilen drum kit data tekerleği ile değiştirilebilir

**Pad Assingments ( Atanabilir pedler):**

**1 2 3 4 5 6 7 8**

**C2 E2 B2 G2 G3 B3 D4 B4** data tekerleği çevresindeki cursor butonları ve data tekerleği yardımıyla 8 adet atanabilir ped ile seçilen drum kit'in tuş adı ve içeriği ayarlanır.

**Aux Send Level Offset :** Auxlara kaliteli ses sinyali gönderme özelliğidir.

**PARAMS :** Modülasyon tekerleği , değiştirilebilir .

1ve 5 ,(shift butonu ile 1- 15 topuz) sustain pedallar ve kontrol pedalların görevlerini gösterir. **FX :**

 **Insert :** 1010 adet giriş efekt seti

 **Aux :** 1010 adet giriş efekt seti

## **2. BÖLÜM**

**ARP1 :** Arpejyatör 1'in çalıştırılması, temposu, akor kalıpları (oktavlanabilir minör , majör , armoniler) ve nüans (tuş hassasiyeti) kontrollerini gösterir.

**ARP2 :** Arpejyatör 2

**•Latch :**Arpejyatör örnekleri çalıştırma butonu

**•Lokey :**Düşükanahtar C-1, Arpejyatör'ün klavye aralığının ilk tuşu **•Hikey :**Yüksek anahtar G9, Arpejyatör'ün klavye aralığının en son tuşu **•İmpArp:** İmport arpejyatör, program modundaki mevcut seslerin arpejyatör'ü data tekerleği ile çağrılabilir, kullanılabilir. **•Done :** Tamam.

**•Delete :** Sil.

### **SETUP MODU ANA SAYFASI**

**1-SETUP** tuşuna basınız

**2-**Ekranınızda setup modunun seçilmiş ilk sesi (Tekno Riff Pad 1-8 ) gösterilir.

1-den 8 e kadar pedler önceden programlanmıştır, istenildiğinde kullanıcı tarafından değişrilebilir. **3-**Ekranın içinde en alt bölümde; Octav - 3 / +3 , Tranzpose -36 /+ 36 , Info, Panic bölümleri ekranınızda gösterilir ve kullanıcıya hızlı erişim sağlar.

#### **SETUP-EDİT ( KURULUM VE DÜZENLEME )**

**Setup** modunda **Edit** butonuna basıldığında;

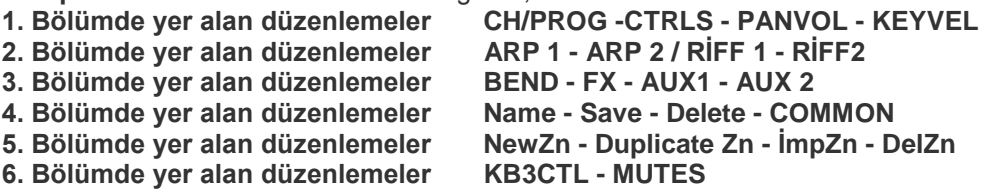

### **1. BÖLÜM -SETUP MODU**

#### **CH / PROG - (KANAL PROGRAMLARI )**

1/10 ( 1.Bölüm ) 1. Ped için atanmış drum kiti gösterir 2/10 ( 2.Bölüm ) 2. Ped için atanmış drum kiti gösterir 3/10 ( 3.Bölüm ) 4. Ped için atanmış drum kiti gösterir 4/10 ( 4.Bölüm ) 5. Ped için atanmış drum kiti gösterir 5/10 ( 5.Bölüm ) 6. Ped için atanmış drum kiti gösterir 6/10 ( 6.Bölüm ) 7. Ped için atanmış drum kiti gösterir 7/10 ( 7.Bölüm ) 3. Ped için atanmış drum kiti gösterir 8/10 ( 8.Bölüm ) 8. Ped için atanmış drum kiti gösterir

### **CNTRLS - ( KONTROLLER )**

**Controller :** Pitch Bend ve modülasyon tekerleği, Sw pedal 1 , Sw pedal 2, CC pedal1, Pressure (Başınç), Arp. Switch, Arp Latch sw, Knob 1-15 , Switch 1-10, Pad 1-8 ayrı ayrı kontrol edilebilir. **PANVOL: ( BALANS VÖLÜMÜ )**

MIDI kanalları , (her kanal için) giriş ve çıkış volümü ve balanslarını ayarlayabilirsiniz.

## **KEY-VEL: (TUŞ HASSASİYETİ)**

**LoKey :** Tuş oktav çalışma alanını ayarlar ( Alt oktav )

**Hi key :** Tuş oktav çalışma alanını ayarlar ( Üst oktav)

**LoVel** : Tus hassasiyetini ayarlar (Alt oktav)

**HiVel** : Tus hassasiyetini ayarlar ( Üst oktav)

**Transpose :** Seçtiğiniz sesin; ses aralığını, notasını ,tonunu , ( yarım ses veya tam ses ) değiştirebilirsiniz.

 **Örnek:** Do perdesindeki sesi Transpose ile 1 değer artırırsanız ses, DO# sesine transpoze edilir ve tonu yarım ses yükselir. **Do** perdesindeki sesi Transpose ile 1 değer düşürürseniz ses**, Si** sesine transpoze edilir ve tonu yarım ses alçalır.

**NoteMap:** Klavyenizden bastığınız tuşların ( notaların ) yol haritasını belirler.

**NoteMap:** Off , Linear , 1 to 2, 2 to 2 , 1 to 3, 2 to 3, 3 to 3, 1 to 4, 2 to 4, 3 to 4, 4 to 4, İnverse ( Tuşların notalarını tersine çevirir)

**Constant ( sabit tuşe tek ses )**: Bu özellikler ile tuşunuzun çalışma tekniğini çok yönlü değiştirmenize olanak sağlar.

#### **VelScale (Hassasiyet değeri)** :

- 300% Tuş hassasiyeti en düşük düzeyde

100% Tuş hassasiyeti normal düzeyde

+300% Tuş hassasiyeti en yüksek düzeyde

**VelOffset:** Tuş hassasiyet çıkışını ayarlar.

**VelCurve:** Linear , Compress , Expand , Crossfade ,Bump ,Rvrs Linear, Rvrs Expand, Rvrs Compress ,Rvrs Crossfade. Tuş eğrisini düzenler. (Basınca göre seçenekler sunulmuştur.)

### **2 .BÖLÜM- SETUP MODU**

**ARP 1: Arpejyatör 1** (SETUP modunda seçilen her ses için Arpejyatör vardır.) **Active :** On / Off - Arpejyatör'ü açıp kapatır.

**ShiftPattern :** 116 çeşit arpejyatör seçeneğini kullanıma sunar.

**ShiftLimit :** Arpejyatör limit seçeneği, parametre ayarına göre tepki verir.

Minimum değeri 0, maximum değeri 60'dır.

**ShiftAmount:** Arpejyatör -88 / + 88 değerleri arasında döngü oluşturur.

**Beats:** Beat parametre; ölçü başına notaların sayısını belirler, tempo hızı 1/1 ile 1/384 aralağınında ayarlanabilmektedir.

**LimitOpt:** Limit seçeneği.(Stop, Reset, Unipolar, Bipolar, Floatreset, FloatUnip, Float Bip) **ARP2: Arpejyatör 2**

**Latch ( Mandal) :** Keys,Overplay, Arpeg, Add, Auto, Pedals, Autohold,1notehold seçenekleri sunulmuştur.

**LoKey:** Düşük Tuşe C-1 den G9 A **HiKey:** Yüksek Tuşe C-1 den G9 A

### **RIFF1**:

Setup Modunda seçtiğiniz bir ses ve bu ses için önceden atanmış Ped'ler aynı anda çağrılır. Seçilen her ses için bölge vardır. (Zone1/4)

**Riff ;** On konumunda olan bölgeler'de ped'ler için drum's, bass, acomp, loop'lar atanmış olur. **Ped'**lere, SONG modundan 968 adet hazır loop ( drum kit – bass- acomp ) kullanıcı tarafından atanır. (Bu loop'lar Dünyaca ünlü Müzisyenler (örn:Pink floyd),gibi ve Dj'ler tarafından üretilerek kullanılmıştır. Ses kalitesi çok yüksektir.

### **RIFF2:**

**Trigger:** Pedlerdeki önceden atanmış loop'ları tetikler.

**Release:**Riff'leri serbest bir şekilde tetikler ve tuşe anahtar aralıklarını seçer.(C-1/G-9 )

**CondRel:** Conditional Release. ( Koşullu serbest bırakma ) Condrel, parametre bir tuşa basıldığında ve tutulan bir riff'i çaldırmanızı sağlar.

**Local:** Geçerli bölge programına ait riff tetiklemek için On/ Off seçenekleri kullanılır.

**BPM:** Ped'eriçin atanmış lopların temposunu düzenler.

**Loop:** Ped'ler için atanmış loop'larınızı **Forever/Once** seçeneği ile süreli ve süresiz kullanabilirsiniz.

### **3.BÖLÜM-SETUP MODU**

### **FX PAGE: EFEKT DOSYALARI**

DSP birimlerini kullanarak her kanal için efekt programlanabilir.Atanmış her kanal efektleri Y/N: Yes-No seçenekleri ile kullanma imkanı sunar.

**AUX1/ AUX2:** Max 10 Ünite ve 14 kanalı DSP efektleri ile işleyerek kullanabilirsiniz.

**1-** AUX FX 2'ye basınız.

**2-** Override'i Yes konumuna getiriniz.

**3-** Pre (P)'leri 127 sayısal değere getiriniz.

**4-** Chain Butonuna basarak tüm efektleri deneyebilirsiniz.

# **4.BÖLÜM – SETUP MODU**

**Name :** Ses'e isim yazarak Save Tuşu ile yaptığınız işleri kaydediniz. **Delete:** Yaptığınız işlemi silebilirsiniz. **COMMON :** Ortak –Pedlere atanan loop'larınızın temposunu ayarlayabilirsiniz. **Clock Source :** Bu seçenek ile ped'lerin tempo özelliğini kapatabilirsiniz.

### **5.BÖLÜM – SETUP MODU**

**NewZn:** Yeni Bölge

SETUP modunda seçtiğiniz herhangi bir sese başka bir ses eklemek isterseniz .NewZn butonuna basınız ve Program seçeneğinden bir ses seçiniz ( Alpha tekerleği ve imleç butonları ile ) daha fazla ses ilave etmek isterseniz NewZn butonuna bir daha basınız ve istediğiniz herhangi bir sesi seçiniz ve programınız tamamlandığında Save bölümünden kaydediniz.

**DupZn :** Duplicate Zone – Yinelenen bölge

Bölge aynı parametrelere sahip yeni bir bölge ekler.

**İmpZN:** İlave yeni bölge

Setup modunda seçtiğiniz bir ses için İmpZn butonuna basarak setup modundaki başka bir sesi seçerek çağırabilirisiniz( PC3LE ses için kanalı otomatik olarak açar.)

**DelZn:**Setup modunda seçtiğiniz her sesin ayrı ayrı bölge ve kanalı vardır (max 16 kanaldır.) Ses için önceden kaydedilmiş veya kullanıcı tarafından oluşturulmuş herhangi bir kanalı DelZn butonu ile silebilirisiniz. Silme komutunu verdiğinizde PC3LE en son bölgeden itibaren kanalı siler.

# **6.BÖLÜM –SETUP MODU**

### **KB3CNTRLS:**

- **1-** SETUP modu'nda
- **2-** Sesi seç ,(160 nolu Drawbr/KnobsSW).
- **3-** Edit
- **4-** more
- **5-** KB3CTL
- **6-** Okey

**7-** Assıgnable switches (atanabilir siviçler ) ve knoblar (düğmeler) ayarlanabilir.

# **7.BÖLÜM**

# **ASSIGNABLE SWİTCHES & ASSIGNABLE CONTROLS**

Atanabilir siviçler ve atanabilir düğmeler

Yalnızca program modunda çalışır. 2x5 switch (Toplam 10 adet) ,5x3 Knob (Toplam 15 adet) **Not:** (Program modunda seçtiğiniz sesin siviçler ve knob ayarlarını düzenlemiş olursunuz)1024 ses için de ayarlanıp kaydedilebilir.Kurzweil, preset olarak 13 hazır programını istenilen siviç ve düğmelere atayabilirsiniz.

**1-**Program **2-**Kategori seç **3-**Ses Seç **4-**Edit butonuna bas **5-**PARAM butonuna bas **6-**PC3LE önceden hazırladığı görevleri siviç ve düğmelere göre düzenleyiniz, **7-**Save butonu ile ayarlarınızı kaydediniz.

### **ARP SETTING**

**Split/Layer:** Klavdeki ses ayırma noktasının tespitidir. **1-**Program

**2-**Örnek; Piyano

- **3-**Slit/Layer • LoSPLT'ı seç,
	-
	- Lower Split Program: Örnek;107
	- Program ses listesinden ses seçin
	- Data tekerleği, imleç veya shift butonu ile ses numarasını yazınız
- Enter

**Split Low :**B3, C2 vb. bölünme noktasının tuşesini ayarlayabilirsiniz. Volüm butonundan volümü ayarlayabilir, Pan: 64 balans ayarı yapabilir ve save ile bu özellikleri kaydedebilirsiniz.

**MASTER 1: 1-**Tune ayarı **2-**Transpoze ayarı **3-**Pad-tempo ayarı **4-**Arabik koma ayarı (İntenasiyon:10 arabik'e getirilir.) **5-**Velmap ile tuş hassasiyeti ayarlanır.

**6-**PadVelMap ile padlerin pad hassasiyeti ayarlanır.

### **MASTER 2:**

**1-**Clock Source:Metronomu açıp kapatır.

**2-**Dıgıtal output volümü

**3-**FX mode, efektlerin çok kanallılığını yada performansını ayarlar.

- **4-**Defaut Song :Herhangi bir seçilebilen şarkı
- **5-**General mıdı :On/off konumunu komuta eder. On konumunda iken 128 adet standart mıdı seslerine ulaşılır.

**RESET:** Sistemin tamamını fabrika ayarlarına geri döndürür.

**Q ACCESS(HIZLI ERİŞİM BANKASI):** Kullanıcı tarafından üretilen setlere tek tuş ile numara sırasına göre alfabetik olarak ulaşabilirsiniz.

Daha önce hazırlamış olduğunuz bank'lara chain/zone ile ulaşabilirsiniz. Bu bankalarda grup halindeki 10 adet bankanın her bir bankasında 10 ses vardır. Kendinizde ses bankası oluşturabilir ve 10 adet ses kaydederek hızlı bir şekilde kullanabilirsiniz.

Örnek;

1-QAccess

2-Data tekerleğinin çevresindeki imleç butonu ile ilk boş bankaya ulaşınız.

3-Edit butonuna basınız.

4-Ses seçiniz.

5-Exit'e basınız.

6-No'ya basınız.

7-Save ile kaydediniz.